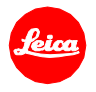

# **Installation instructions for LEICA CL - Firmware 3.1**

Dear Customer,

by installing the firmware 3.1 additional functions and performance improvements for your LEICA CL camera will be added.

## **Update Contents**

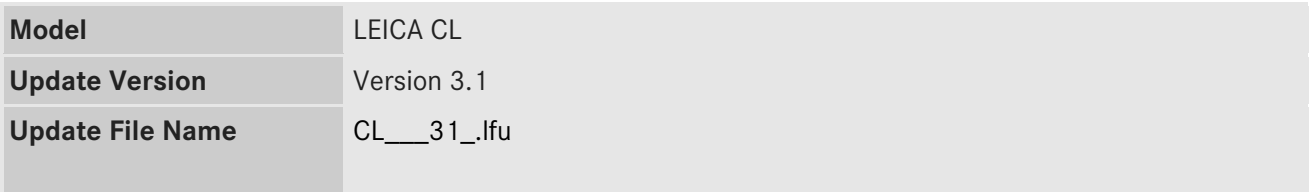

# **Description**

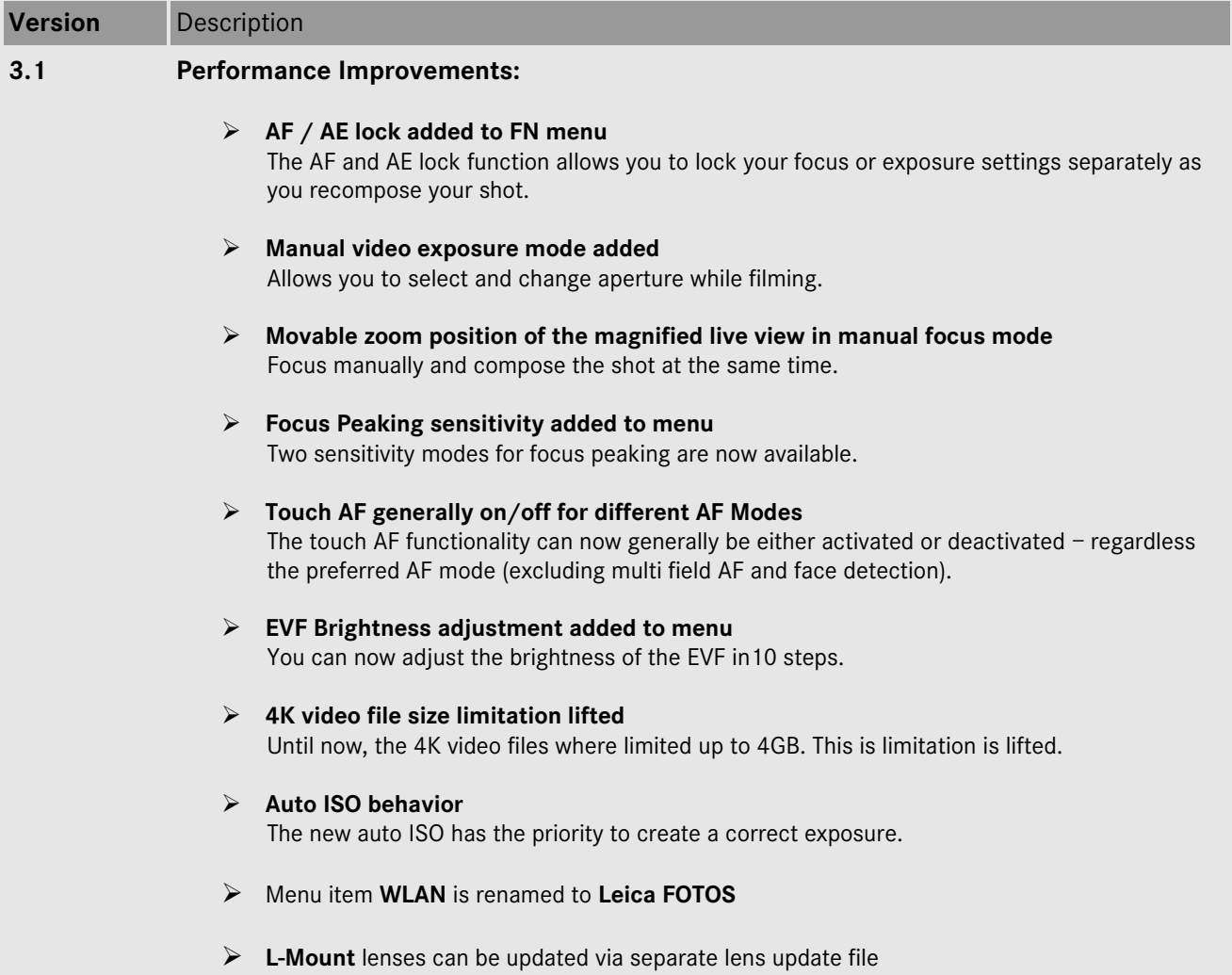

#### **Firmware update process**

- 1. Copy the firmware file onto a SD Memory Card in its top level folder.
- 2. Make sure to turn off the power switch on the camera.
- 3. Insert the fully charged battery to the body. If the battery is not fully charged, the update process screen will not appear.
- 4. Insert the SD Memory Card into the camera.
- 5. Choose MENU / Main Menu / Camera Information / Firmware
- 6. Press "Start Update" and confirm the start process.
- 7. The camera will guide you through the backup process of your personal settings.
- 8. Wait until this process is finished.
- 9. Restart your camera; do not remove the SD card.
- 10. Confirm the upload of your personal settings from the SD card.

## **CAUTION:**

Please do **not** turn off your camera, or do **not** remove the SD Memory Card, do **not** remove the lens while updating your camera's firmware.

## **DOING SO CAN CAUSE A SERIOUS DAMAGE TO YOUR CAMERA!**